# **2V0-51.23Q&As**

VMware Horizon 8.x Professional

## **Pass VMware 2V0-51.23 Exam with 100% Guarantee**

Free Download Real Questions & Answers **PDF** and **VCE** file from:

**https://www.leads4pass.com/2v0-51-23.html**

100% Passing Guarantee 100% Money Back Assurance

Following Questions and Answers are all new published by VMware Official Exam Center

**C** Instant Download After Purchase

- **83 100% Money Back Guarantee**
- 365 Days Free Update

**Leads4Pass** 

800,000+ Satisfied Customers

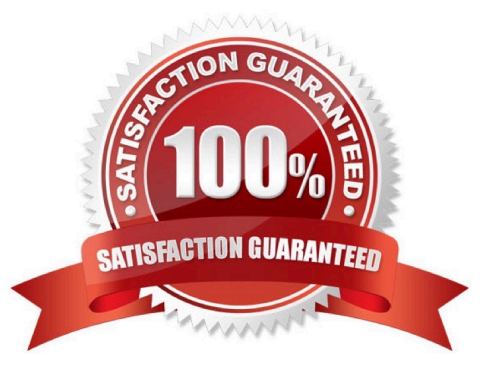

## **Leads4Pass**

## **QUESTION 1**

Which two of the following are features of VMware Horizon Agent for Linux? (Choose two.)

- A. USB redirection
- B. location based printing
- C. display protocol PCoIP
- D. installation registration requirement
- E. session collaboration

Correct Answer: AC

Explanation: VMware Horizon Agent for Linux is a software component that enables Linux machines to be used as remote desktops or published applications in a Horizon environment. Horizon Agent for Linux supports several features that enhance the user experience and manageability of Linux desktops and applications, such as USB redirection, display protocol PCoIP, multiple-session mode, single sign-on, smart card authentication, and 3D graphics34. However, Horizon Agent for Linux does not support location based printing or session collaboration features that are available for Windows machines5. Also, Horizon Agent for Linux does not require installation registration as it automatically registers with the Connection Server when the viewagent service is started6. References := 3: VMware Horizon 8 Documentation: Horizon Agent for Linux 4: VMware Horizon 8 Documentation: Features Supported by Horizon Agent for Linux 5: VMware Horizon 8 Documentation: Features Not Supported by Horizon Agent for Linux 6: VMware Horizon 8 Documentation: Install Horizon Agent on a Linux Machine

## **QUESTION 2**

An IT support center has been tasked with helping with Horizon desktop user issues.

What is the minimal level of Horizon Console access they would need to perform this action?

- A. Help Desk Administrators
- B. Local Administrators
- C. Global Help Desk Administrators
- D. Inventory Administrators
- E. Administrators
- Correct Answer: A

Explanation: The minimal level of Horizon Console access that the IT support center would need to help with Horizon desktop user issues is the Help Desk Administrators role. This role allows the IT support center to view and troubleshoot

user sessions, reset user passwords, send messages to users, and perform other help desk tasks. The Help Desk Administrators role can be assigned to users or groups on any access group that contains the desktop pools or farms that the

IT support center needs to support. The other options are not the minimal level of Horizon Console access for this scenario:

Local Administrators: This role allows full administration rights on a specific access group and its sub-access groups. This role can perform all the tasks of the Help Desk Administrators role, as well as create, edit, and delete desktop pools,

farms, applications, entitlements, and other objects. This role is more than what the IT support center needs to help with user issues.

Global Help Desk Administrators: This role allows full administration rights on all access groups in the Horizon environment. This role can perform all the tasks of the Local Administrators role, as well as create, edit, and delete access groups

and global entitlements. This role is more than what the IT support center needs to help with user issues.

Inventory Administrators: This role allows limited administration rights on a specific access group and its sub-access groups. This role can view and manage desktop pools, farms, applications, entitlements, and other objects, but cannot

create or delete them. This role can also perform some help desk tasks, such as viewing user sessions and sending messages to users, but cannot reset user passwords or troubleshoot sessions. This role is not sufficient for what the IT

support center needs to help with user issues.

Administrators: This role allows full administration rights on all access groups in the Horizon environment, as well as global settings, licensing, roles and permissions, events configuration, and other system-wide settings. This role can perform

all the tasks of theother roles, as well as configure and manage the Horizon infrastructure. This role is more than what the IT support center needs to help with user issues.

References: Understanding Permissions and Access Groups and [VMware Horizon 8.x Professional Course]

## **QUESTION 3**

Which two capabilities are supported by VMware Dynamic Environment Manager Application Profiler? (Choose two.)

- A. It allows individual user personalization of applications.
- B. It allows creation of application-specific predefined settings.
- C. It allows third-party user personalization of applications.
- D. It analyzes registry and file system location settings for an application.
- E. It allows creation of computer templates.

### Correct Answer: BD

Explanation: VMware Dynamic Environment Manager Application Profiler is a standalone application that simplifies the creation of Flex configuration files and predefined settings for use with VMware Dynamic Environment Manager.

Application Profiler analyzes where an application stores its file and registry configuration. The analysis results in an optimized Flex configuration file, which you can edit in the Application Profiler or use directly in the VMware Dynamic

#### **https://www.leads4pass.com/2v0-51-23.html Leads4Pass** 2024 Latest leads4pass 2V0-51.23 PDF and VCE dumps Download

Environment Manager environment. With Application Profiler, you can also create application-specific predefined settings, with which you can set the initial configuration state of applications. Save the Flex configuration file with predefined

settings to export the current application configuration state1. Therefore, the two capabilities that are supported by VMware Dynamic Environment Manager Application Profiler are:

It allows creation of application-specific predefined settings. This means that you can configure the default settings for an application that will be applied when a user launches it for the first time. For example, you can set the language, theme,

or preferences of an application using Application Profiler2. It analyzes registry and file system location settings for an application. This means that it monitors the changes that an application makes to the registry and file system when it is

running, and generates a Flex configuration file that captures those changes. This allows VMware Dynamic Environment Manager to manage the user personalization of those settings across different devices and sessions3. The other

options are not supported by VMware Dynamic Environment Manager Application Profiler:

It allows individual user personalization of applications. This is not a capability of Application Profiler, but rather of VMware Dynamic Environment Manager itself. Application Profiler only helps to create the Flex configuration files that enable

user personalization, but it does not apply them to individual users4. It allows third-party user personalization of applications. This is also not a capability of Application Profiler, but rather of VMware Dynamic Environment Manager itself.

Application Profiler only works with applications that store their settings in the registry or file system, and does not support third-party user personalization solutions such as AppSense or RES. It allows creation of computer templates. This is

not a capability of Application Profiler at all. Computer templates are used to create virtual machines or physical computers with a predefined configuration, and are not related to application management or user personalization.

References:

Introduction to VMware Dynamic Environment Manager Application Profiler Editing a Profile Archive

Profile an Application

Introduction to VMware Dynamic Environment Manager [VMware Dynamic Environment Manager FAQ]

[Create a Computer Template]

### **QUESTION 4**

To reduce the risk of users downloading malware to the corporate network, an administrator wants to allow end-users to open only intranet websites inside their virtual desktop. Additionally, the administrator wants to configure all other URLs to automatically open in a browser on the end-user\\'s client machine.

Which steps should the administrator take to meet the requirements? (Choose two.)

A. Enable the URL Content Redirection feature in Horizon Agent.

## **Leads4Pass**

- B. Disable the Allow External Website feature in Horizon Agent.
- C. Enable secure website settings in the Global Settings Security menu.
- D. Configure group policy settings to indicate how Horizon Agent redirects the URL
- E. Enable the URL Content Redirection feature on the desktop pool settings.

## Correct Answer: AD

Explanation: The URL Content Redirection feature allows administrators to configure specific URLs to open on the client machine or in a remote desktop or published application. This can help reduce the risk of users downloading malware to the corporate network, as well as improve the user experience and performance of certain web applications. To meet the requirements of the scenario, the administrator needs to enable the URL Content Redirection feature in Horizon Agent when installing or upgrading it on the instant- clone desktops. This will allow Horizon Agent to send or receive URLs from Horizon Client, depending on the redirection direction. The administrator also needs to configure group policy settings to indicate how Horizon Agent redirects the URL. Specifically, the administrator needs to enable agent-toclient redirection, which means that Horizon Agent sends the URL to Horizon Client, which opens the default application for the protocol in the URL on the client machine. The administrator also needs to specify which URLs are redirected from a remote desktop to a client, and which URLs are not redirected. In this case, the administrator needs to configure a whitelist of intranet websites that are allowed to open inside the virtual desktop, and a blacklist of all other websites that are automatically redirected to a browser on the client machine. The other options are not relevant or sufficient for meeting the requirements. Disabling the Allow External Website feature in Horizon Agent will prevent users from accessing any external websites from their virtual desktops, which might not be desirable or practical. Enabling secure website settings in the Global Settings Security menu will not affect how URLs are redirected, but only how secure connections are establishedbetween Horizon components. Enabling the URL Content Redirection feature on the desktop pool settings will not work unless it is also enabled in Horizon Agent and configured with group policy settings. References: Configuring URL Content Redirection and [VMware Horizon 8.x Professional Course]

## **QUESTION 5**

Which three steps are required to entitle user and groups to pools? (Choose three.)

A. Run the Active Directory entitlement script in the golden master, when preparing if for the pool.

B. During pool creation in the entitlement pane, click on add, search for users and groups in the Active Directory, continue and finish the pool creation.

C. During the Pool creation the desired Active Directory OU for the VMs will be specified. This will automatically add the preconfigured associated user group to the Horizon entitlements.

D. Navigate to Inventory > Desktops > check mark a pool > click on Add Entitlement.

E. Navigate to Users and Groups > Entitlements > click on Entitlements > click on Add Entitlements, search for users and groups in the Users pane and add the desired desktop pool in the next pane Desktop Pools.

### Correct Answer: BDE

Explanation: To entitle users and groups to pools, you need to perform the following steps: During pool creation in the entitlement pane, click on add, search for users and groups in the Active Directory, continue and finish the pool creation. This option allows you to entitle users and groups to a desktop or application pool at the same time as you create the pool3. Navigate to Inventory > Desktops > check mark a pool > click on Add Entitlement. This option allows you to add entitlements to an existing desktop or application pool after you create the pool4. Navigate to Users and Groups > Entitlements > click on Entitlements > click on Add Entitlements, search for users and groups in the Users pane and add the desired desktop pool in the next pane Desktop Pools. This option allows you to review and manage the entitlements

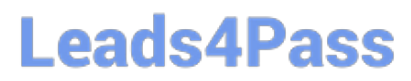

for users and groups from a single location5. The other options are not required or valid for entitling users and groups to pools. Running the Active Directory entitlement script in the golden master is not necessary as Horizon 8 automatically synchronizes with Active Directory domains that are configured in Horizon Console6. Specifying the desired Active Directory OU for the VMs during pool creation does not automatically add the preconfigured associated user group to the Horizon entitlements as you still need to select the users or groups from the search results7. References := 3: VMware Horizon 8 Documentation: Add Entitlements During Pool Creation 4: VMware Horizon 8 Documentation: Add Entitlements After Pool Creation 5: VMware Horizon 8 Documentation: Review and Manage Entitlements 6: VMware Horizon 8 Documentation: Active Directory Requirements forHorizon Connection Server 7: VMware Horizon 8 Documentation: Create an Automated Desktop Pool

[Latest 2V0-51.23 Dumps](https://www.leads4pass.com/2v0-51-23.html) [2V0-51.23 VCE Dumps](https://www.leads4pass.com/2v0-51-23.html) [2V0-51.23 Exam Questions](https://www.leads4pass.com/2v0-51-23.html)